درس پنجم :اموزش تصویری کشیدن نما

دوستان همونطور که اگه مراحل قبلی رو نگاه کرده باشین از سطح خیلی اسون شروع کردم تا اونای که خیلی ضعیف هستن هم بتونن و اماده شن برای مراحل بعدی

مراحل ما به این شرحه امیدوارم بتونم تا اخرش ادامه بدم و تونسته باشم به عنوان عضو کوچیکی از سایت کمکی کرده باشم به جامعه عمرانی مون...

> سطح اولیه :نقشه یک ساختمان یک طبقه سطح متوسط نقشه كامل يك ساختمان ايا ٣ طبقه سطح پیشرفته :نقشه کامل یک ساختمان بالای ۸ طبقه سطح بسیار پیشرفته :نقشه یک مجموعه اموزشی تفریحی

سعی کردم کاملا بصورت روان و خودمانی براتون توضیح بدم تا با مساله راحت تر باشین بی شک اموزش کاملی نیست اما برای اونای که خیلی مبتدی هستن بسیار مفیده...

ما بعد از کشیدن پالن و برش حاال میخواهیم نما رو هم رسم کنیم برای اینکار ابتدا فایل پالن خود رو باز کنید

`\*\*\*\*\*\*\*\*\*\*\*\*\*\*\*\*\*\*

Supplier: rasool ghazali

**ネネネネネネネネネネネネネネネネネネネ** 

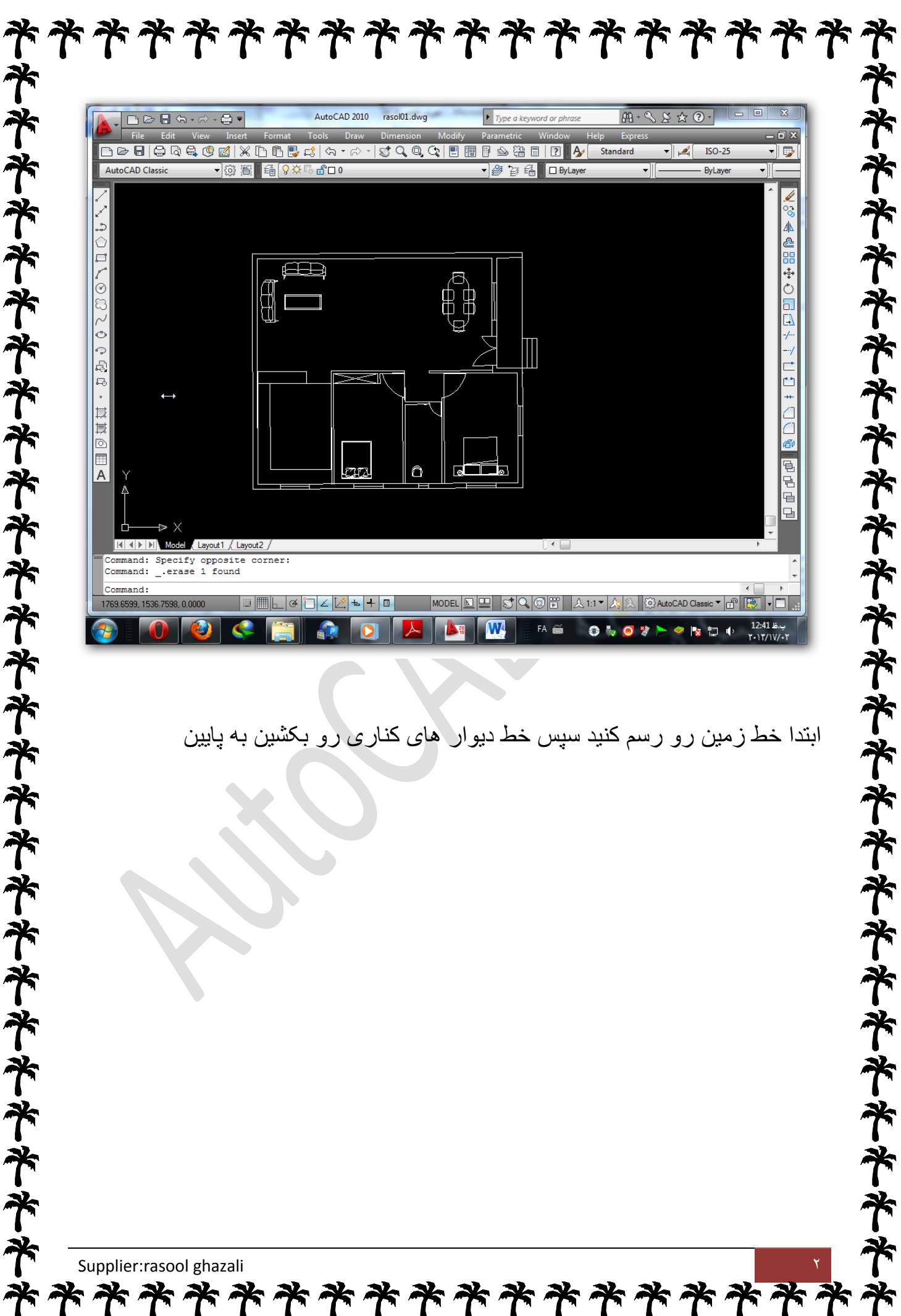

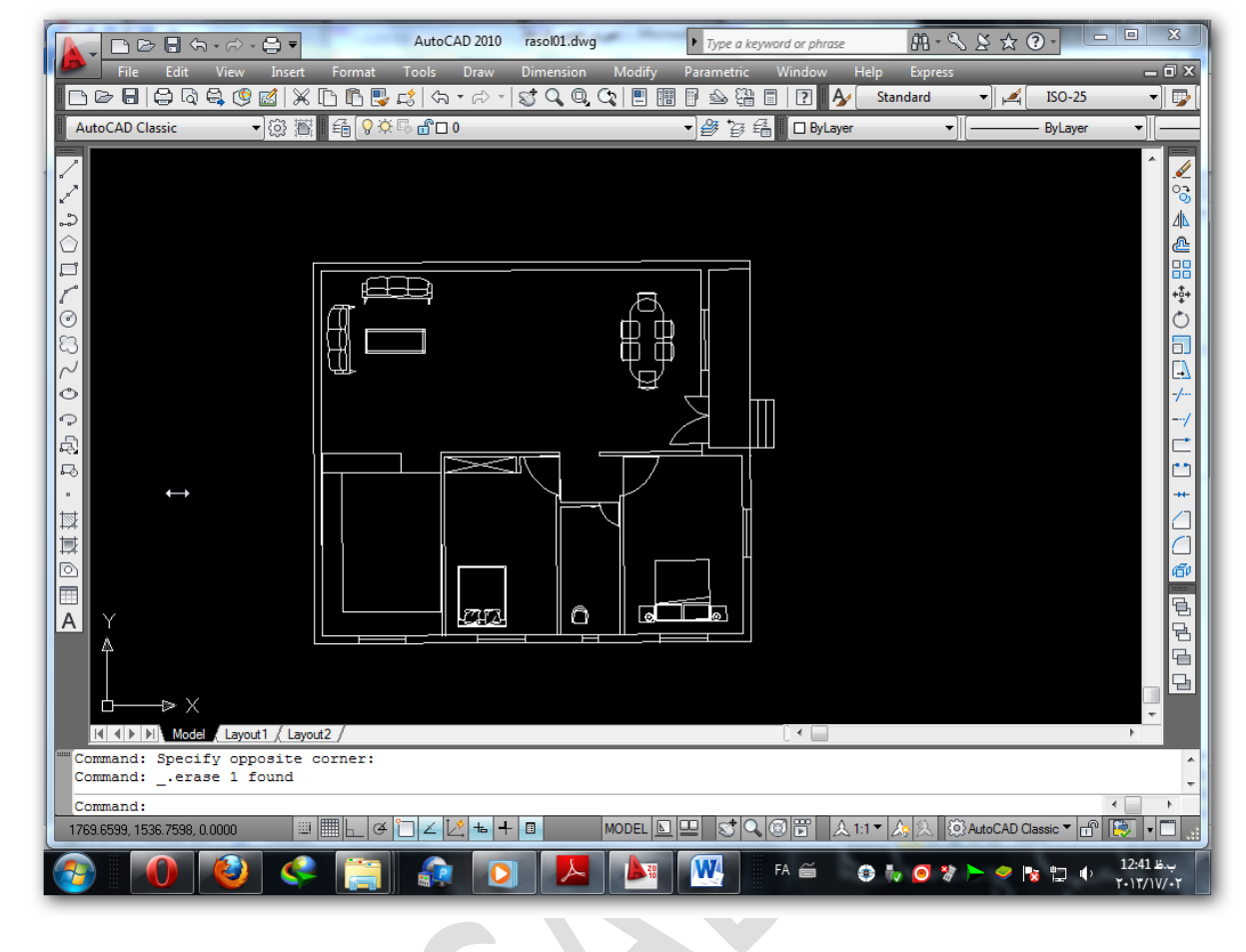

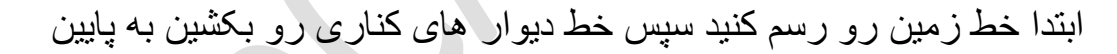

\*\*\*\*\*\*\*\*\*\*\*\*\*\*\*<del>\*</del>

Supplier: rasool ghazali

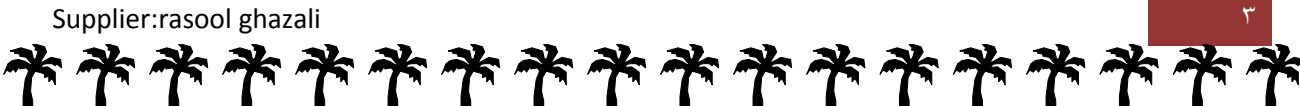

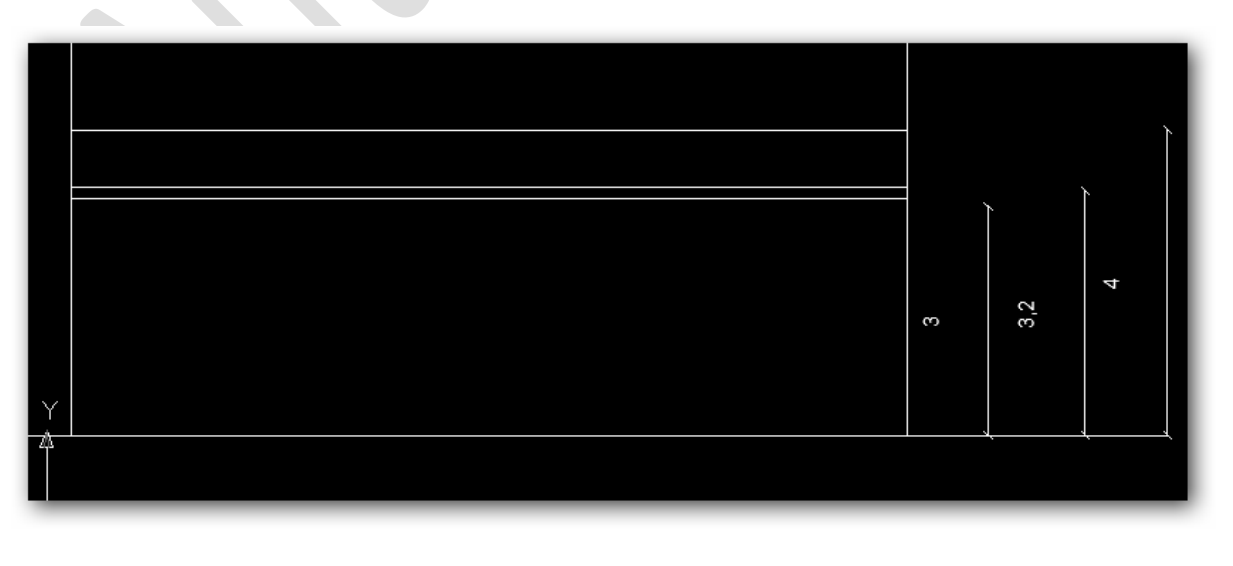

اول از همه سه تا خط به ارتفاع ۳ متر(ارتفاع کف تا زیر سقف)و ۳.۲ متر (ارتفاع کف تا بالای سقف) و ۴ متر (ارارتفاع کف تا کف + ۸۰سانت ارتفاع جان پناه )(دوخط اول عملا به دردی نمیخوره بعدا پاک میشه اما هدفم این بود که شما با ...)

حاال هر چی که دیده میشه رو باید بکشیم

**ネネネネネネネネネネネネネネネネネネネネネネネネネネ** 

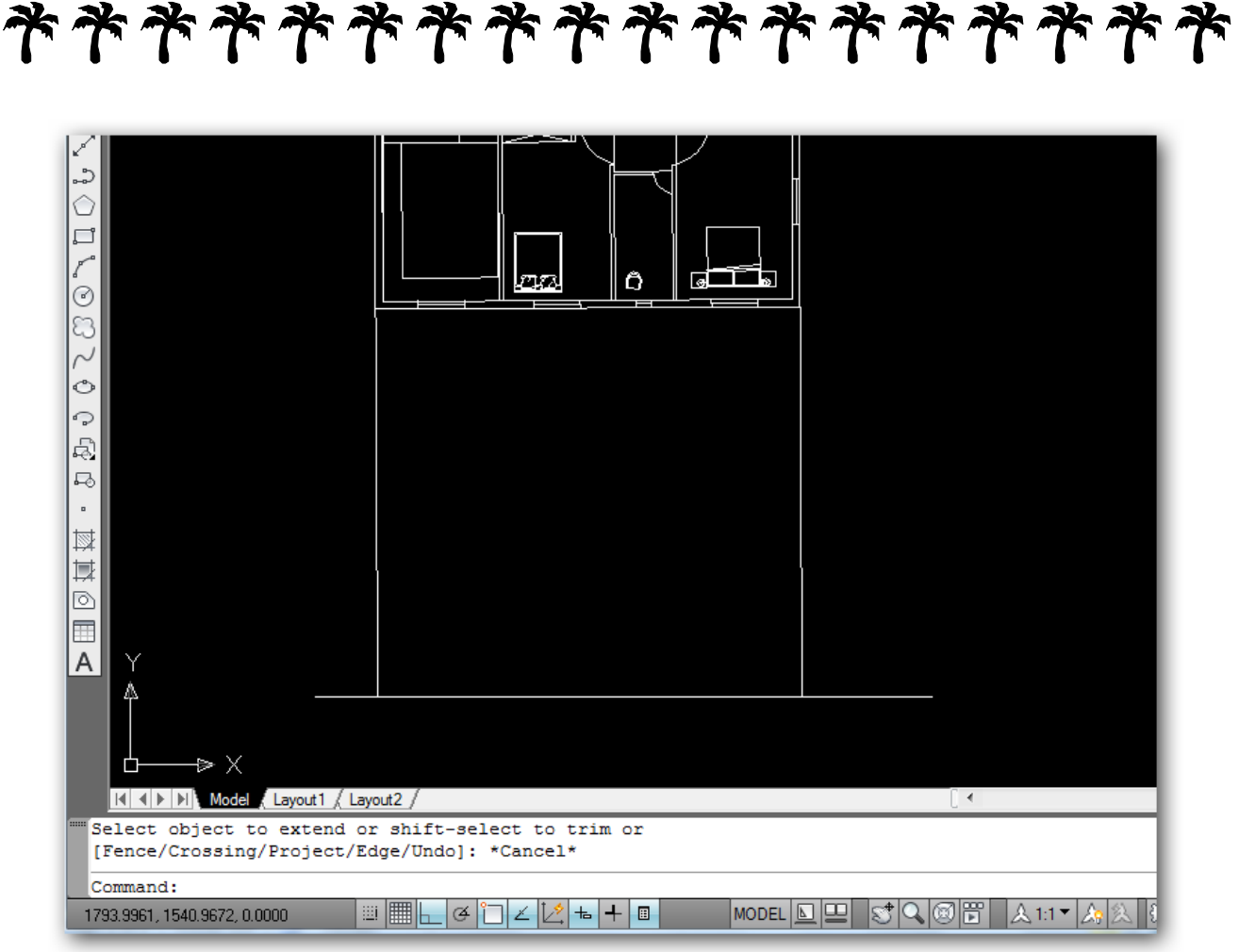

## ネネ **ネネネネネネネネネネネネネネネネネネネネネネ**

## \*\*\*\*\*\*\*\*\*\*\*\*\*

اگر پالن باال رو نگاه کنید 3تا پنجره اصلی + یک پنجره کوچیک سرویس دیده میشه که باید اونارو رسم کنیم..

برای پیدا کردن موقعیت دقیق پنجره ها از لبه پنجره ها خطی میکشیم و ادامه میدیم تا پایین...

برای اینکه بتونیم خط رو بکشیم پایین از فرمان extand استفاده می کنیم

![](_page_3_Picture_5.jpeg)

طرز کارش اینطوریه که اول دستور رو انتخاب می کنیم سپس یه راست کلیک سپس بر روی خطی که میخواهیم ادامه بدیم کلیک می کنیم تا ادامش رو بکشه تا پایین...

![](_page_3_Picture_57.jpeg)

\*\*\*\*\*\*\*\*\*\*\*\*\*\*\*

**おそそそそそそそそそそそそそそそそそそそそそ** 

## \*\*\*\*\*\*\*\*\*\*\*\*\*\*\*\*\*\* **ネネネネネネネネネネネネネネネネネネネネネネネネ**

االن بیرون از نقشه بصورت دستی یه دونه پنجره طراحی می کنیم

ابعاد پنجرمون چقدر باید باشه :عرضش بستگی به نقشه داره که ما عرضش رو چند دادیم که عرض مال ما 128سانته ارتفاع رو 158 میگیرم و یک پنجره ساده طراحی می کنیم)برای اینکه ابعاد دقیق و استاندارد روبدونید کتاب نویفرت فارسی تهیه بفرمایین خیلی مفیده (

![](_page_4_Figure_3.jpeg)

حاال تنها کار انتقال پنجره به جای مورد نظره حاال جاشو چطوری پیدا کنیم:

اول از همه ارتفاع پنجره تا کف رو باید بدونیم که همون میشه b.k.o که اکثرا بین

08تا 188 سانت میگیرن

سپس میرم روی این نقطه

ما 188 میگیرم

Supplier: rasool ghazali

![](_page_5_Figure_0.jpeg)

![](_page_5_Figure_1.jpeg)

یک خط به ارتفاع 188 سانت میکشیم )من یک میدم چون با متر انجام دادم ( بعد از اینکه اون خط رو کشیدین تو ارتفاع یک متری از کف یک نقطه بوجود میاد حاال اقدام به کپی کردن پنجره به وان نقطه می کنیم :

Type Co/ enter/ enekabe kolle panjar/enter/sepes entekhabe goshe panjare va entegal

اگر درست انجام داده باشین این شکل بدست میاد

Supplier: rasool ghazali \*\*\*\*\*\*\*\*\*\*\*\*\*\*

![](_page_6_Figure_0.jpeg)

![](_page_6_Figure_1.jpeg)

حالا تنها جبز *ی* که باق

 b.k.oپنجره سرویس رو اصوال 108 میگیرن ماهم 108سانت باال میریم و پنجره رو میکشیم

![](_page_6_Picture_43.jpeg)

Supplier: rasool ghazali \*\*\*\*\*\*\*\*\*\*\*\*\*\*\*\*<del>\*</del>\*

![](_page_7_Picture_22.jpeg)

**ネネネネネネネネネネネネネネネネネネネネネネネネネネ ネネネネネネネネネネネネネネネネネネネネネネネネ** \*\*\*\*\*\*\*\*\*\*\*\*\*\*\* این روش من بود برای برش زدن , احتماال هستن دوستانی که راه حل های بهتری دارن هر گو نه انتقاد بیشنهادی داشتین موفق باشینSupplier: rasool ghazali \*\*\*\*\*\*\*\*\* \*\*\*